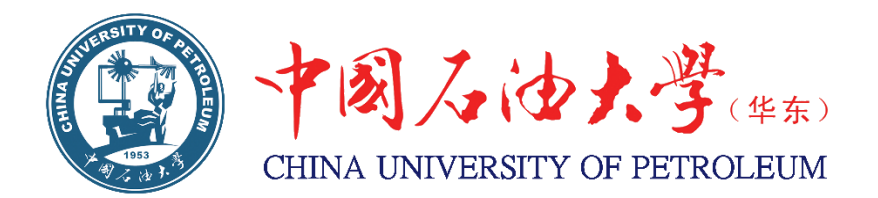

# 毕业设计管理系统论文评阅与答辩 操作指南

**2016** 年 **6** 月

## 目录

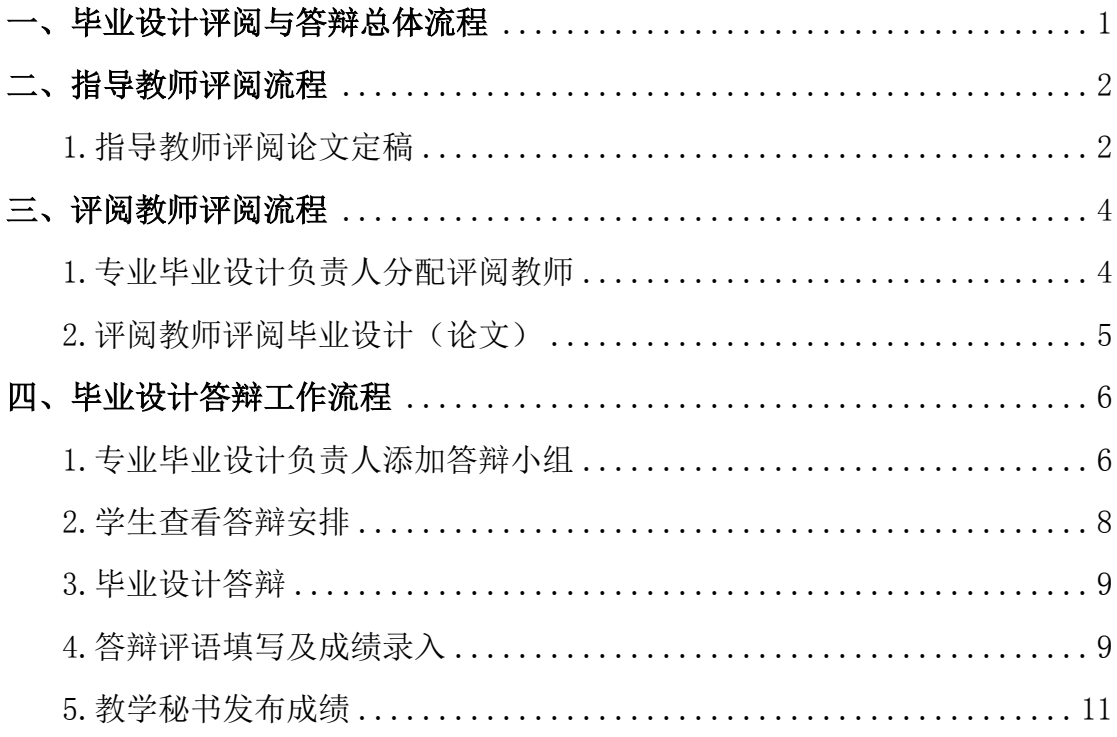

## <span id="page-2-0"></span>一、毕业设计评阅与答辩总体流程

根据《本科毕业设计(论文)管理规定》要求,学校对管理系统中毕业设计 评阅和答辩环节进行了开发完善,总体流程如图 1 所示。

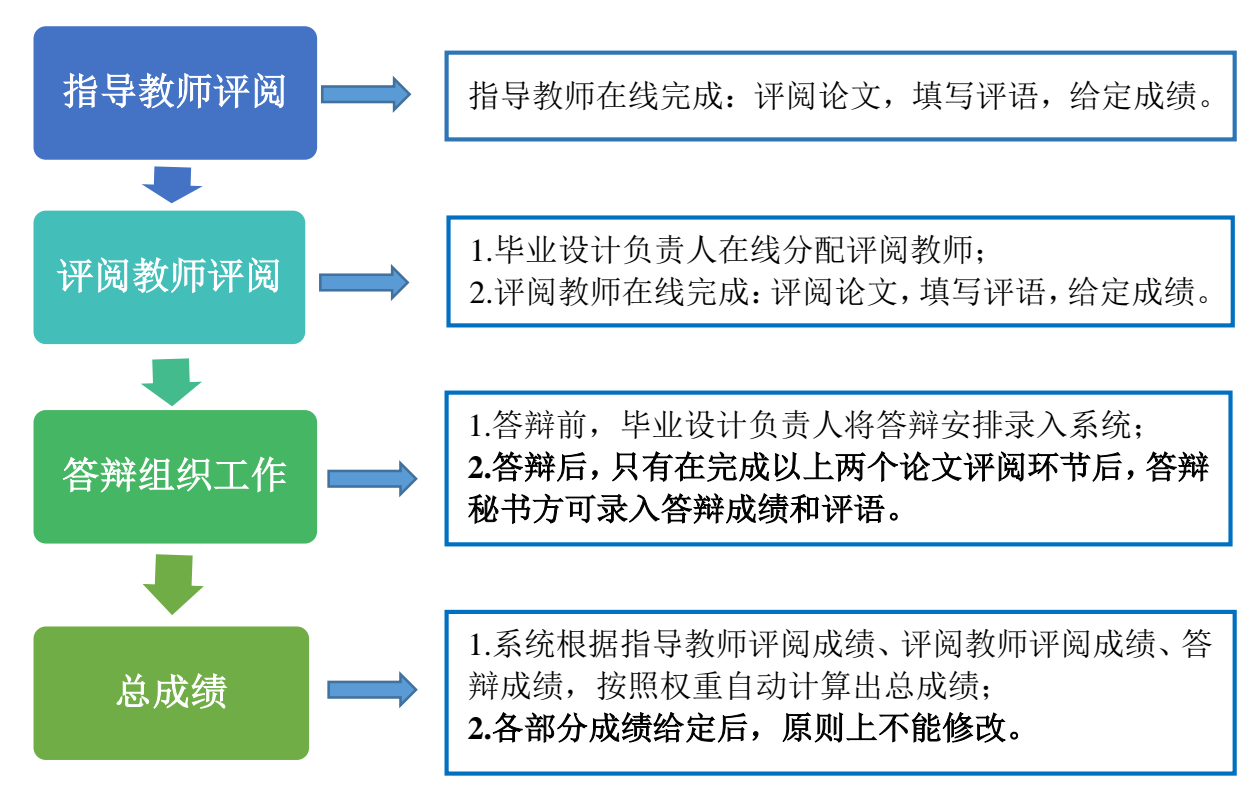

图 1 毕业设计评阅和答辩流程图

通过管理系统优化并规范了对毕业设计评阅与答辩环节的管理,与以往工作 方式相比具有以下几点优势:

1. 减轻了学院答辩安排、教师和答辩小组计算成绩、撰写评语等工作量。

- 2. 实现了毕业设计(论文)手册的自动生成和打印。
- 3. 保证了评阅论文、答辩论文与抄袭检测的论文定稿的一致。

4. 教学秘书在线导出题目汇总表并可根据需求对成绩进行分析,为学院加 强毕业设计管理提供依据。

## <span id="page-3-0"></span>二、指导教师评阅流程

## <span id="page-3-1"></span>1.指导教师评阅论文定稿

(1)点击"审阅毕业设计(论文)定稿"或右侧任务提示菜单(如图 2)。

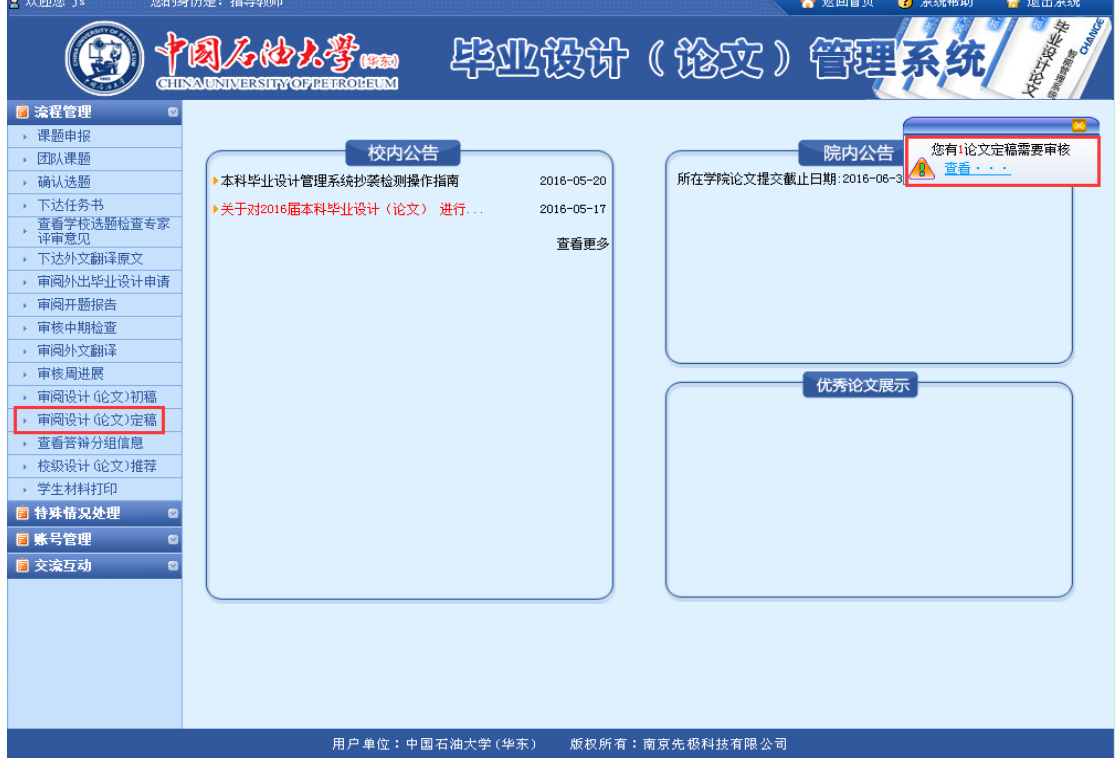

### 图 2 指导教师评阅论文定稿示意图

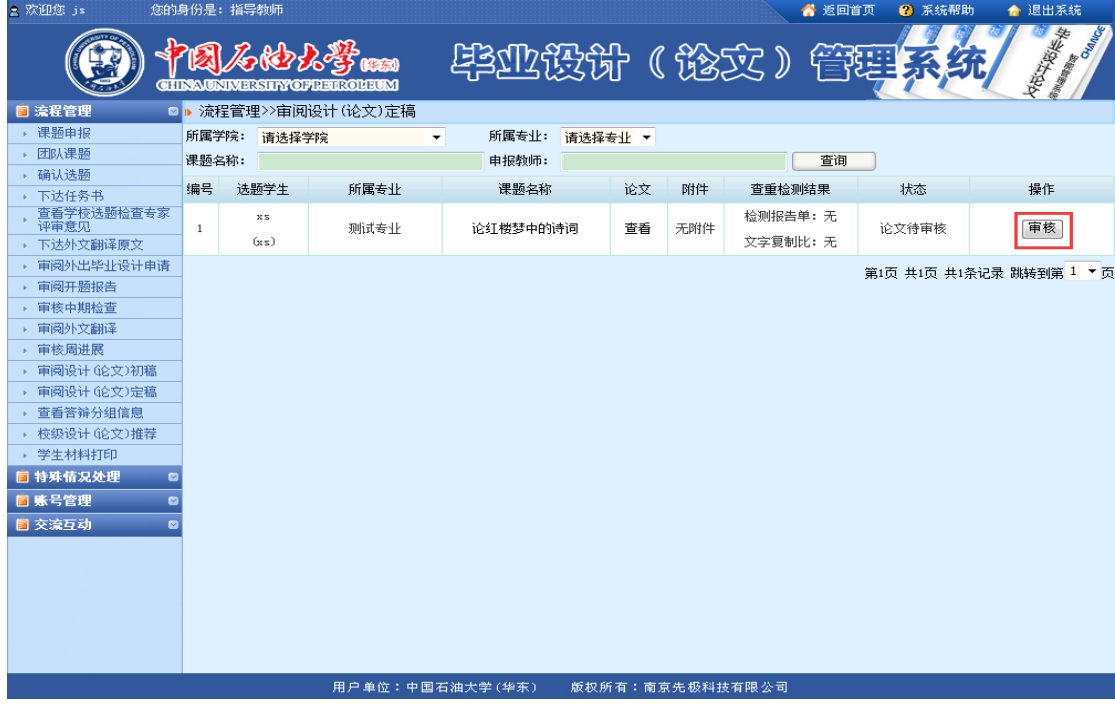

(2)教师点击"查看"可阅读论文,然后点击"审核"按钮进行论文审核(如图 3)。

图 3 指导教师评阅论文定稿示意图

(3)如果学生上传论文后还未进行检测,查重状态显示为"未提交检测",指导教师可 以选择"退回修改"让学生再提交检测;如学生已上传论文并进行检测,查重状态显示为"已 提交查重检测",指导教师可以查看检测结果,选择"审核评分"进入论文评阅(如图 4)。

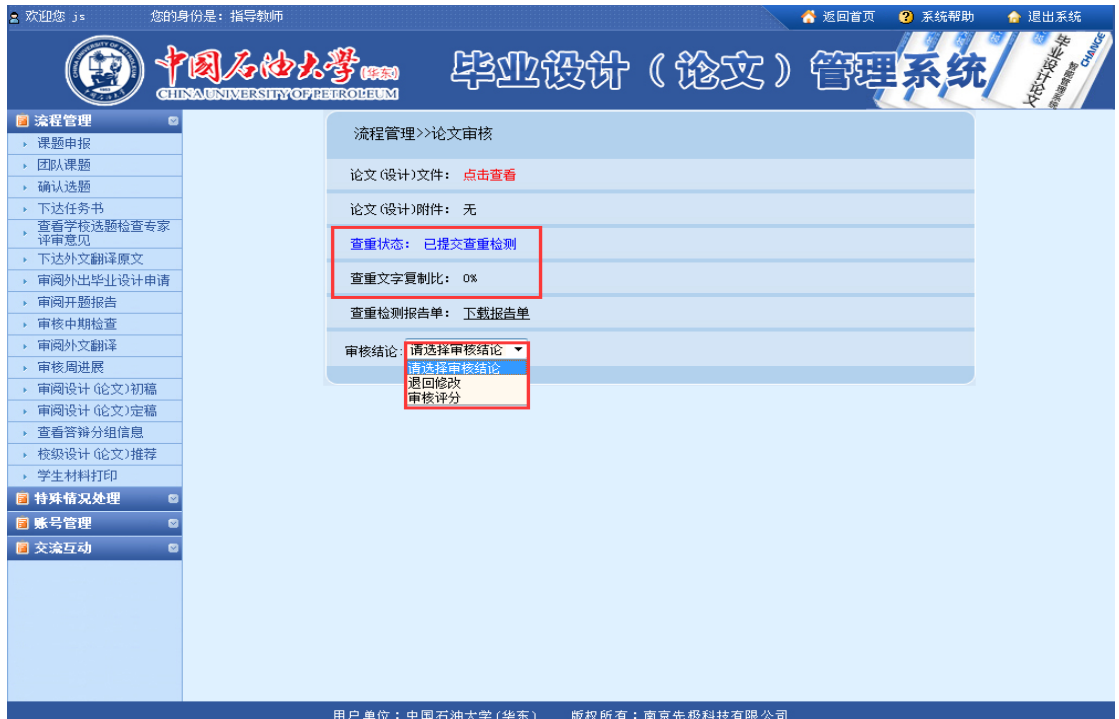

图 4 指导教师评阅论文定稿示意图

(4)填写评语和得分,填写完成后点击"提交"按钮(如图 5)。

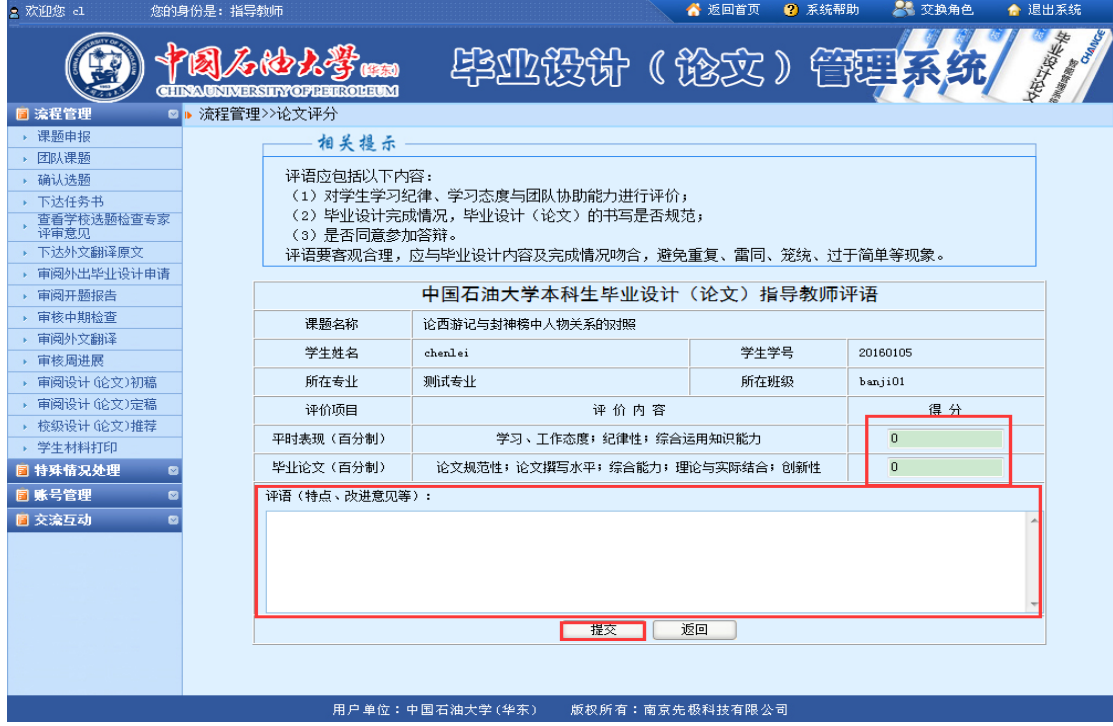

图 5 指导教师评阅论文界面

## <span id="page-5-0"></span>三、评阅教师评阅流程

## <span id="page-5-1"></span>1.专业毕业设计负责人分配评阅教师

(1)选择"分配评阅教师"(按学生或按教师两种方式),点击进入(如图 6)。

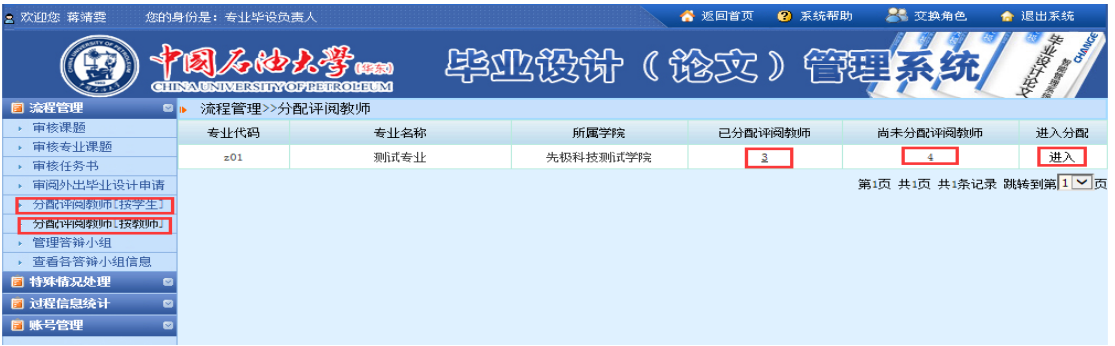

图 6 专业毕业设计负责人分配评阅教师示意图

(2)点击"分配评阅教师"按钮(如图 7)。

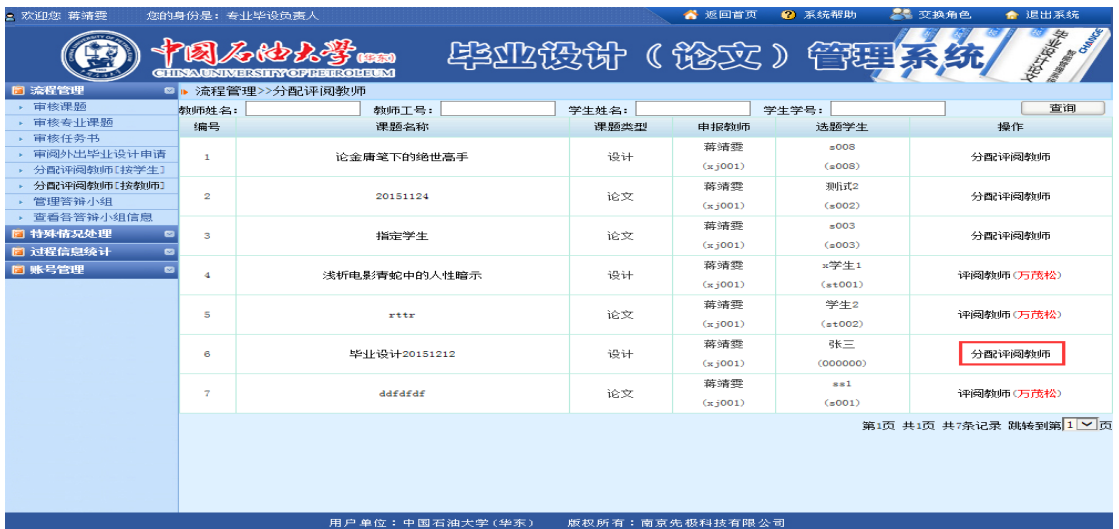

图 7 专业毕业设计负责人分配评阅教师示意图

(3)点击"选择"按钮,选择评阅教师(如图 8)。

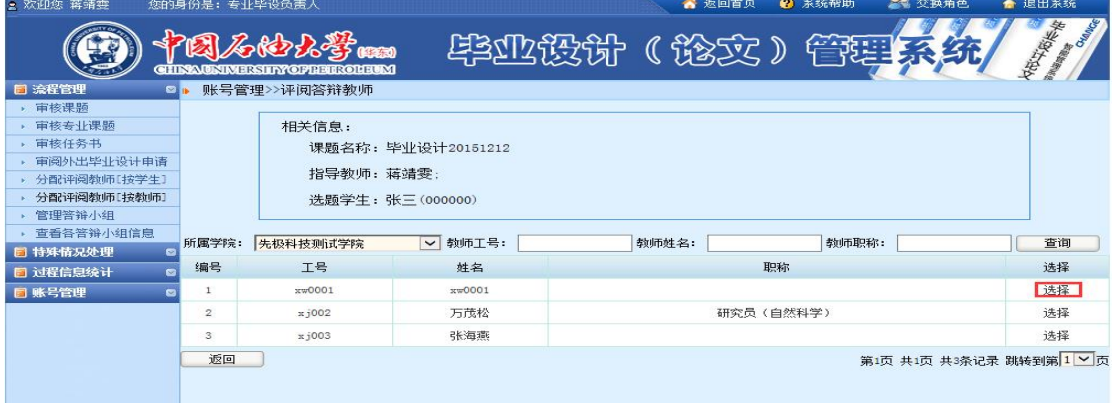

图 8 专业毕业设计负责人分配评阅教师示意图

## <span id="page-6-0"></span>2.评阅教师评阅毕业设计(论文)

(1)评阅教师点击"评阅教师成绩评定"或右侧任务提示菜单(如图 9)。

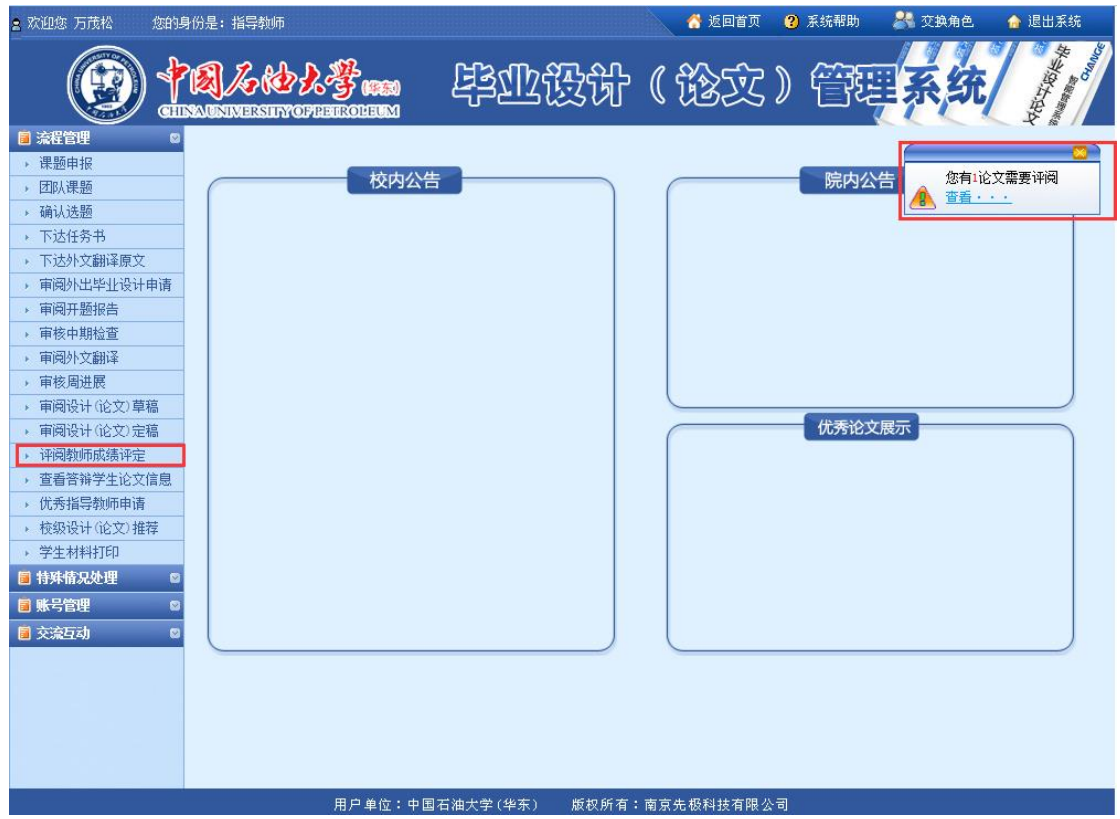

图 9 评阅教师评阅论文示意图

## (2)评阅教师可查看论文,点击"论文评阅"按钮进行评阅(如图 10)。

| ■ 欢迎您 万茂松           |                | 您的身份是: 指导教师 |                                      |           |              | ☆ 返回首页 |     | 2 交换角色<br>■ 系统帮助 | ← 退出系统                                     |
|---------------------|----------------|-------------|--------------------------------------|-----------|--------------|--------|-----|------------------|--------------------------------------------|
|                     |                |             | <b>CHINAUNIMERSHEY OF BEIR OLEUM</b> | 毕业投讲 (谈文) |              |        |     | 管理<br>糸纸         | <b>Change of Chances</b><br>中华山 计图片图片      |
| □ 流程管理<br><b>DE</b> |                | 流程管理>>查看评阅  |                                      |           |              |        |     |                  |                                            |
| ▶ 课题申报              | 编号             | 学生          | 课题名称                                 | 所属专业      | 指导教师         | 论文     | 附件  | 信息操作             | 课题状态                                       |
| ▶ 团队课题              |                | x学生1        |                                      |           | 蒋靖雯          |        |     |                  | 答辩人员已录入成绩,                                 |
| ▶ 确认选题<br>▶ 下达任务书   | 1              | (st001)     | 浅析电影清蛇中的人性暗示                         | 测试专业      | (xj001)      | 查看     | 无附件 | 已评阅<br>查看        | 等待发布成绩                                     |
| ▶ 下达外文翻译原文          |                | 学生2         |                                      |           | 蒋靖雯          |        |     |                  | 答辩人员已录入成绩,                                 |
| ▶ 审阅外出毕业设计申请        | $\overline{2}$ | (st002)     | rttr                                 | 测试专业      | $(x_1 001)$  | 查看     | 无附件 | 已评阅<br>查看        | 等待发布成绩                                     |
| ▶ 审阅开题报告            |                | ss1         |                                      |           | 蒋靖雯          |        |     |                  | 论文评阅完成,等待答                                 |
| ▶ 审核中期检查            | 3              | (s001)      | ddfdfdf                              | 测试专业      | $(x_{j}001)$ | 查看     | 无附件 | 已评阅<br>查看        | 辩录入人员录入成绩                                  |
| ▶ 审阅外文翻译<br>▶ 审核周进展 |                | 张三          |                                      |           | 蒋靖雯          |        |     |                  | 论文已分配评阅教师,                                 |
| ▶ 审阅设计(论文) 草稿       | 4              | (000000)    | 毕业设计20151212                         | 测试专业      | (xj001)      | 查看     | 无附件 | 论文评阅             | 等待评阅                                       |
| ▶ 审阅设计(论文)定稿        |                |             |                                      |           |              |        |     |                  |                                            |
| ▶ 评阅教师成绩评定          |                |             |                                      |           |              |        |     |                  | 第1页 共1页 共4条记录 跳转到第 <mark>1 &gt; 1</mark> 页 |
| ▶ 查看答辩学生论文信息        |                |             |                                      |           |              |        |     |                  |                                            |
| ▶ 优秀指导教师申请          |                |             |                                      |           |              |        |     |                  |                                            |
| ▶ 校级设计(论文)推荐        |                |             |                                      |           |              |        |     |                  |                                            |
| ▶ 学生材料打印            |                |             |                                      |           |              |        |     |                  |                                            |
| ■ 特殊情况处理            |                |             |                                      |           |              |        |     |                  |                                            |
| 日 账号管理              |                |             |                                      |           |              |        |     |                  |                                            |
| ■ 交流互动<br>ø         |                |             |                                      |           |              |        |     |                  |                                            |
|                     |                |             |                                      |           |              |        |     |                  |                                            |

图 10 评阅教师评阅论文示意图

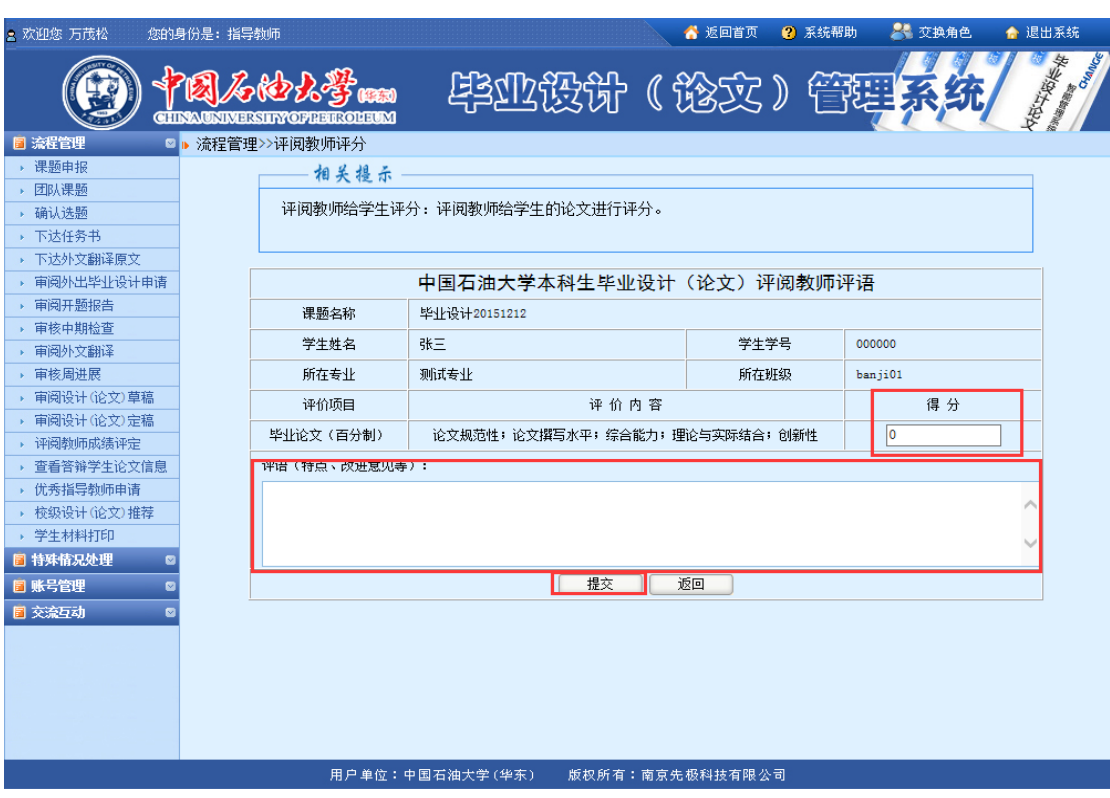

(3)填写评语,给定分数,点击"提交"按钮(如图 11)。

图 11 评阅教师评评阅论文界面

## <span id="page-7-0"></span>四、毕业设计答辩工作流程

## <span id="page-7-1"></span>1.专业毕业设计负责人添加答辩小组

(1)选择"管理答辩小组",点击进入(如图 12)。

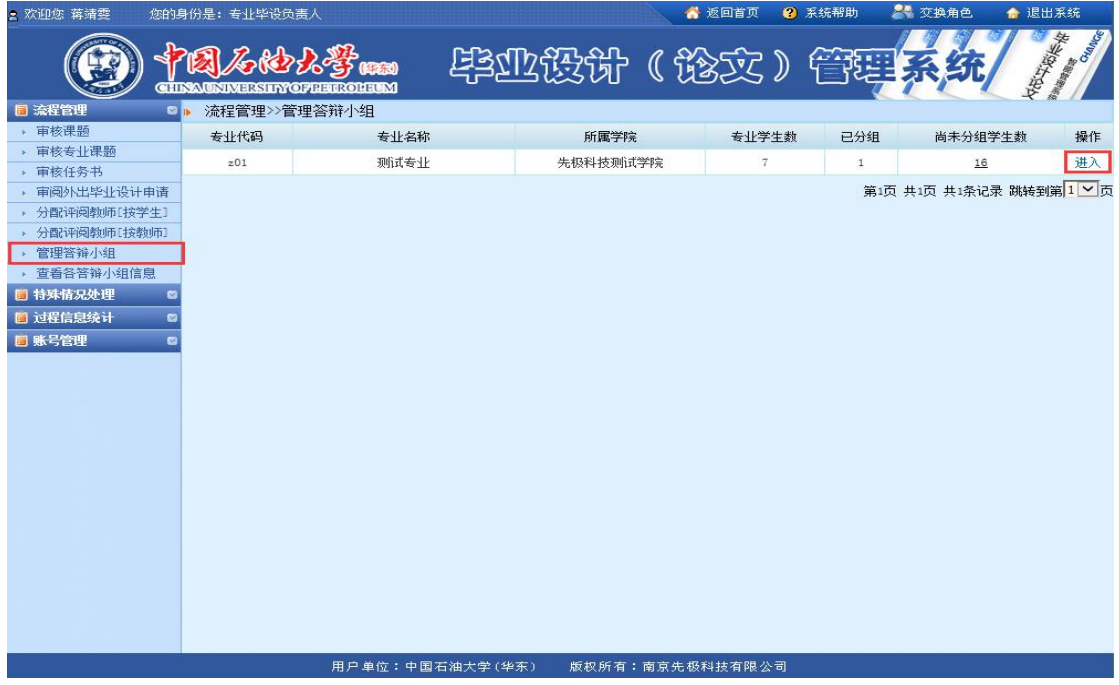

图 12 专业毕业设计负责人添加答辩小组示意图

(2)点击"添加答辩组"按钮(如图 13)。

| ■ 欢迎您 蒋靖雯                |       | 您的身份是: 专业毕设负责人                                     |       |              |       | 6 返回首页     | ● 系统帮助 | 2 交换角色                 | ● 退出系统                         |
|--------------------------|-------|----------------------------------------------------|-------|--------------|-------|------------|--------|------------------------|--------------------------------|
|                          |       | 3.石的人学 1000<br><b>CHINAUNIMERSHIY OF BEIROLEUM</b> |       | <b>毕业政设计</b> |       | (後文)管理系    |        |                        | <b>Mariage Concepts</b><br>英史学 |
| 日 流程管理<br>$\blacksquare$ |       | 流程管理>>答辩组列表                                        |       |              |       |            |        |                        |                                |
| 审核课题                     | 编号    | 答辩组名称                                              | 答辩地点  | 答辩日期         | 答辩组组长 | 选择答辩小组秘书   | 答辩学生   | 已分配                    | 操作                             |
| 审核专业课题                   | 1     | 测试答辩组1                                             | 教室302 | 2015/10/15   | 蒋清雯   | 蒸清零[xj001] | 进入选择   | 查看(3)                  | 修改<br>删除                       |
| 审核任务书                    |       |                                                    |       |              |       |            |        |                        |                                |
| 审阅外出毕业设计申请               | 添加答辩组 | 返回                                                 |       |              |       |            |        | 第1页 共1页 共1条记录 跳转到第1 V页 |                                |
| 分配评阅教师[按学生]<br>×.        |       |                                                    |       |              |       |            |        |                        |                                |
| 分配评阅教师[按教师]              |       |                                                    |       |              |       |            |        |                        |                                |
| 管理答辩小组                   |       |                                                    |       |              |       |            |        |                        |                                |
| 查看各答辩小组信息                |       |                                                    |       |              |       |            |        |                        |                                |
| 日 特殊情况处理                 |       |                                                    |       |              |       |            |        |                        |                                |
| 日 过程信息统计                 |       |                                                    |       |              |       |            |        |                        |                                |
| 图 账号管理                   |       |                                                    |       |              |       |            |        |                        |                                |

图 13 专业毕业设计负责人添加答辩小组示意图

(3)填写答辩小组信息,选择组长和成员,点击"提交"按钮(如图 14)。

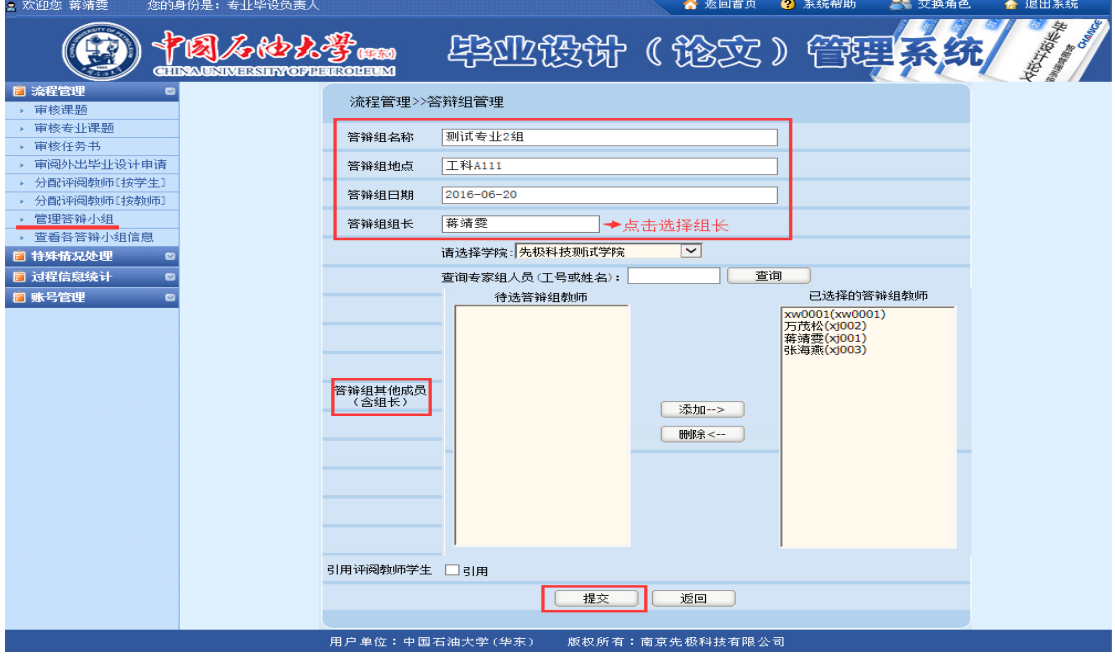

图 14 答辩小组设置界面

(4)点击"选择答辩秘书"和"进入选择",配置答辩小组秘书和学生(如图 15-17)。

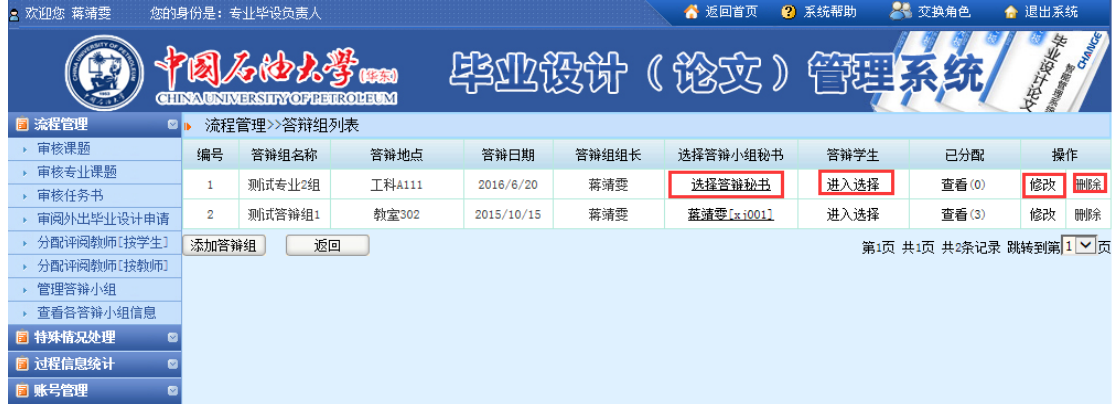

图 15 配置答辩小组秘书和学生示意图

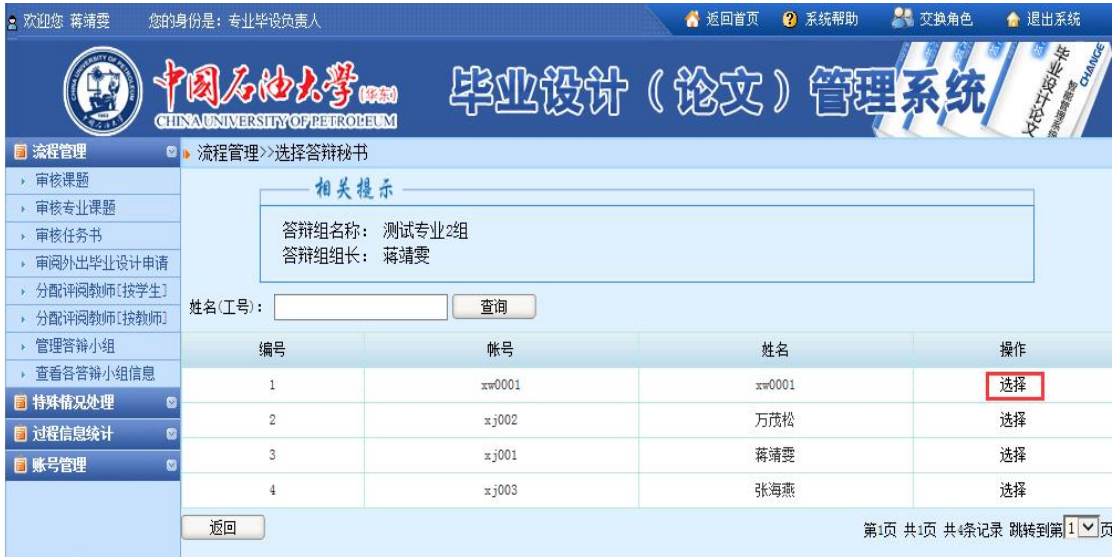

### 图 16 选择答辩秘书示意图

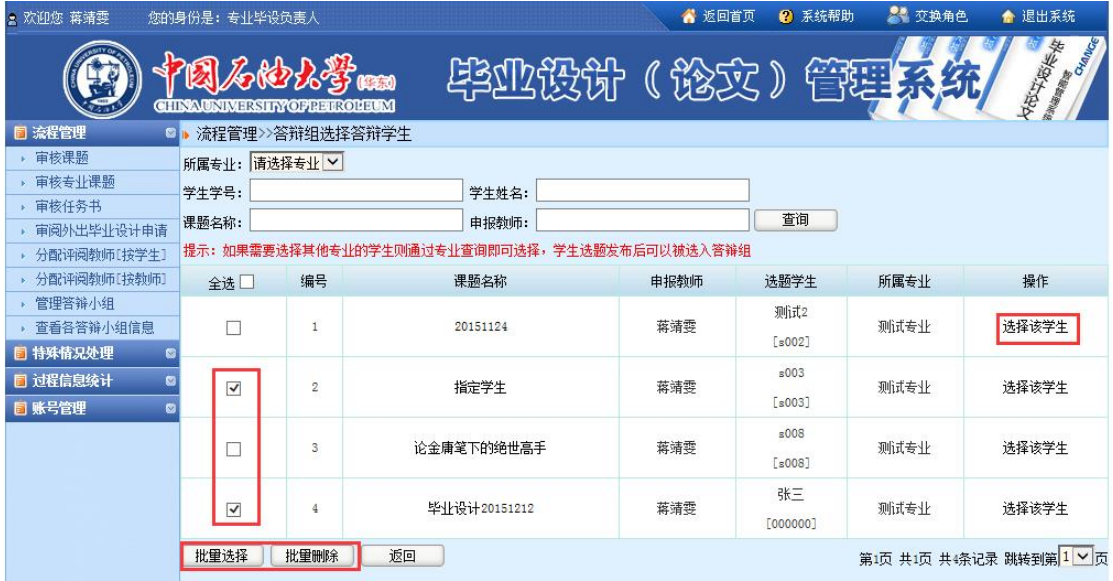

图 17 选择答辩小组学生示意图

#### 注意事项:

(1)答辩小组秘书设定后,答辩秘书方可录入答辩成绩。

#### <span id="page-9-0"></span>2.学生查看答辩安排

学生点击"流程管理"中的"查看答辩信息",即可以查看答辩安排,包括答辩时间、 地点、答辩小组等相关信息(如图 18)。

| 2 欢迎您 xs                                                                                                    | 您的身份是: 学生<br>■ 系统帮助<br>← 退出系统<br>☆ 返回首页                                                                                                    |  |
|----------------------------------------------------------------------------------------------------|----------------------------------------------------------------------------------------------------|--|
|                                                                                                    | The Concept of Chances<br>安安安<br>毕业设计(论文)管理 <mark>系</mark><br>图石油大学<br><b>CHINAUNIMERSHYOPHEROLEUM</b>                                                  |  |
| <b>同 流程管理</b><br>▶ 学生选题<br>▶ 查看任务书<br>- 开题报告等材料信息<br>▶ 中期检查<br>▶ 周进展情况记录<br>▶ 论文初稿及检测<br>▶ 论文定稿及检测<br>▶ 教师评价<br>▶ 查看答辩信息<br>▶ 校外毕业设计申请书<br>▶ 表格材料打印<br>■ 特殊情况处理<br>▶ 开题报告修改申请<br>▶ 论文定稿修改提交<br>图 账号管理<br>▶ 修改密码<br>▶ 修改个人信息<br>日 交流互动<br>▶ 收件箱<br>▶ 发件箱<br>▶ 指导日志 | $\blacksquare$<br>相关提示<br>学生查看所在答辩组的信息<br>所在答辩组:答辩1组<br>答辩地点: nj112<br>答辩日期: 2016/6/10<br>答辩组组长: js<br>答辩组其他成员: js,<br>$\blacksquare$<br>$\blacksquare$ |  |
|                                                                                                    | 用户单位:中国石油大学(华东)<br>版权所有:南京先极科技有限公司                                                                                                    |  |

图 18 学生查看答辩信息示意图

## <span id="page-10-0"></span>3.毕业设计答辩

答辩工作需按照学校和学院答辩安排与要求,在线下进行。

## <span id="page-10-1"></span>4.答辩评语填写及成绩录入

(1)答辩成绩由答辩小组秘书录入,答辩小组秘书由毕业设计专业负责人在设置 答辩小组时指定。

(2)答辩秘书登录系统,点击"论文答辩"按钮(如图 19)。

| <b>2 欢迎您 蒋靖雯</b>        |                      | 您的身份是: 答辩录入员                                                                                                    |                     |    |          |                                 |          |                 | ☆ 返回首页                                 |    | ■ 系统帮助 | 2 交换角色 | ← 退出系统                         |  |  |
|-------------------------|----------------------|----------------------------------------------------------------------------------------------------|---------------------|----|----------|---------------------------------|----------|-----------------|----------------------------------------|----|--------|--------|--------------------------------|--|--|
|                         |                      | <b>CHINAUNIMERSHYOFBEROLEUM</b>                                                                                       |                     |    |          | 毕业极计 (秘文) 管理                    |          |                 |                                        |    |        |        | 女母文物作家<br><b>Change Canada</b> |  |  |
| ■ 流程管理                  | $\bullet$            | 流程管理>>论文答辩                                                                                                    |                     |    |          |                                 |          |                 |                                        |    |        |        |                                |  |  |
| ▶ 论文答辩<br><b>图 账号管理</b> | $\bullet$            | 相关提示                                                                                                    |                     |    |          |                                 |          |                 |                                        |    |        |        |                                |  |  |
| ▶ 修改密码                  |                      | 1. 指导教师和评阅教师评阅完成后,方可录入答辩成绩。<br>2. 点击"论文答辩"按钮,录入答辩成绩和评语。<br>3. 系统默认90-100分为优秀,80-89分为良好,70-79分为中等,60-69分为几个,小干60分为不及格。 |                     |    |          |                                 |          |                 |                                        |    |        |        |                                |  |  |
|                         | 编号                   | 课题名称                                                                                                    | 学生                  |    |          | 课题类型 平时评分 指导评分 评阅评分 答辩评分 总成绩 总评 |          |                 |                                        |    | 状态     | 信息操作   | 课题状态                           |  |  |
|                         | 1                    | 浅析电影青蛇中的人                                                                                                    | x学生1                | 设计 | 100      | 100                             | 90       | 100             | 98                                     | 优秀 | 已发布    | 查看     | 论文完成                           |  |  |
|                         |                      | 性暗示                                                                                                    | $(s + 001)$         |    |          |                                 |          |                 |                                        |    |        |        |                                |  |  |
|                         | $\overline{c}$       | rttr                                                                                                    | 学生2                 | 论文 | 100      | 100                             | 100      | 100             | 100                                    | 优秀 | 已发布    | 查看     | 论文完成                           |  |  |
|                         |                      |                                                                                                    | $(s + 002)$         |    |          |                                 |          |                 |                                        |    |        |        |                                |  |  |
|                         | 3                    | 毕业设计20151212                                                                                                    | 张三<br>(000000)      | 设计 | 85       | 80                              | 85       | 74              | 79.6                                   | 中等 | 已发布    | 查看     | 论文完成                           |  |  |
|                         | $\blacktriangleleft$ | 201605                                                                                                    | ss1<br>(s001)       | 论文 | $\Omega$ | 80                              | 90       | 0               | $\begin{array}{c} \square \end{array}$ |    | 未发布    | 论文答辩   | 论文评阅完成, 等待答<br>辩录入人员录入成绩       |  |  |
|                         | 5                    | 20151124                                                                                                    | s009                | 论文 | 100      | 50                              | 80       | 0               | $\circ$                                |    | 未发布    | 论文答辩   | 论文评阅完成,等待答                     |  |  |
|                         |                      |                                                                                                    | (s009)              |    |          |                                 |          |                 |                                        |    |        |        | 辩录入人员录入成绩                      |  |  |
|                         |                      | 论金庸笔下的绝世高                                                                                                    | \$008               |    |          |                                 |          |                 |                                        |    |        | 答辩流程未至 | 论文审核诵讨,专业毕                     |  |  |
|                         | 6                    | 手                                                                                                    | (s008)              | 设计 | 100      | 90                              | $\Omega$ | 0               | $\Omega$                               |    | 未发布    |        | 设负责人分配分配评阅                     |  |  |
|                         |                      |                                                                                                    |                     |    |          |                                 |          |                 |                                        |    |        |        | 教师                             |  |  |
|                         | $\mathbf{7}$         | 指定学生427                                                                                                    | 张杰                  | 设计 |          |                                 |          |                 |                                        |    | 未发布    | 答辩流程未至 | 学生提交论文定稿,等                     |  |  |
|                         |                      |                                                                                                    | (s <sub>tu</sub> 1) |    |          |                                 |          |                 |                                        |    |        |        | 待指导教师审核                        |  |  |
|                         |                      |                                                                                                    |                     |    |          |                                 |          |                 |                                        |    |        |        | 第1页 共1页 共7条记录 跳转到第 1 ▼ 页       |  |  |
|                         |                      |                                                                                                    | 用户单位:中国石油大学(华东)     |    |          |                                 |          | 版权所有:南京先极科技有限公司 |                                        |    |        |        |                                |  |  |

图 19 答辩秘书录入答辩成绩示意图

(3)答辩秘书录入答辩成绩和评语并提交(如图 20)。

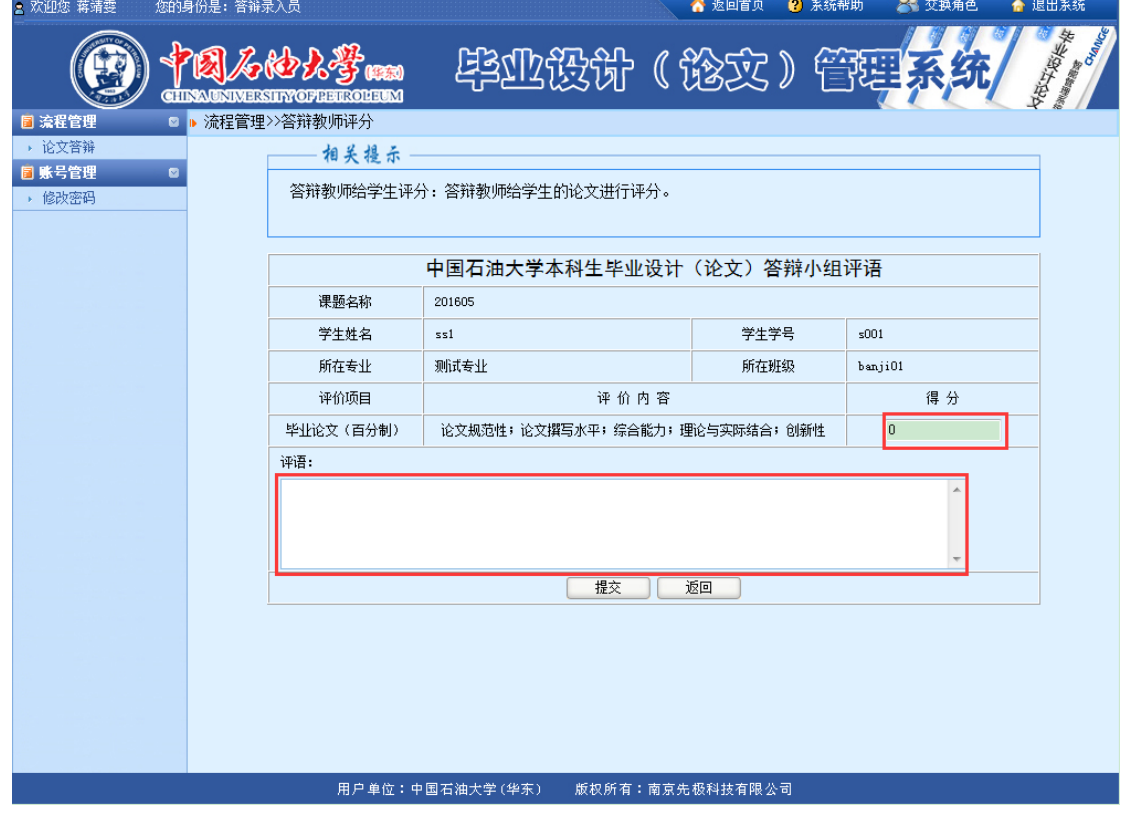

图 20 答辩秘书录入答辩成绩和评语界面

注意事项:

(1)只有指导教师和评阅教师录入成绩后方可录入答辩成绩。

(2)教学秘书发布成绩前,答辩秘书可修改录入错误的成绩,发布后,成绩不可修改。

#### <span id="page-12-0"></span>5.教学秘书发布成绩

(1)选择"成绩总评",点击"进入"按钮(如图 21)。

| 2 欢迎您 蒋靖雯        |              | 您的身份是: 教学秘书                           |                 |           | ● 返回首页          | 2 系统帮助 |                                                                 | 24 交换角色 |              |         | ← 退出系统                 |                                    |
|------------------|--------------|---------------------------------------|-----------------|-----------|-----------------|--------|-----------------------------------------------------------------|---------|--------------|---------|------------------------|------------------------------------|
|                  |              | <b>CHINA UNIVERSITY OF BEIR OLEUM</b> | 网石的人学丽          | 毕业投计 (谈交) |                 | 管理     |                                                                 | 系       |              |         | 英女子                    | <b>The Concept Concept Concept</b> |
| ■ 流程管理           | $\mathbb{R}$ |                                       | 流程管理>>成绩总评专业列表  |           |                 |        |                                                                 |         |              |         |                        |                                    |
| 教师所带学生教设置        |              | 专业代码                                  | 专业名称            | 所属学院      | 专业学生数           | 有效学生数  | 优秀                                                              | 良好      | 中等 及格        |         | 不及格                    | 操作                                 |
| • 院内公告           |              | z01                                   | 测试专业            | 先极科技测试学院  | $\rm s$         | 5      | $\mathfrak{2}% =\mathfrak{2}\times\mathfrak{2}^{\prime\prime}%$ | $\circ$ | $\mathbf{1}$ | $\circ$ | $\circ$                | 进入                                 |
| • 优秀论文展示         |              |                                       |                 |           |                 |        |                                                                 |         |              |         |                        |                                    |
| ▶ 汇总查询<br>· 工作总结 |              |                                       |                 |           |                 |        |                                                                 |         |              |         | 第1页 共1页 共1条记录 跳转到第1 >页 |                                    |
| · 成绩总评           |              |                                       |                 |           |                 |        |                                                                 |         |              |         |                        |                                    |
| • 推荐优秀指导教师       |              |                                       |                 |           |                 |        |                                                                 |         |              |         |                        |                                    |
| ▶ 学院推荐优秀论文       |              |                                       |                 |           |                 |        |                                                                 |         |              |         |                        |                                    |
| ▶ 优秀论文学院意见       |              |                                       |                 |           |                 |        |                                                                 |         |              |         |                        |                                    |
| • 推荐团队优秀         |              |                                       |                 |           |                 |        |                                                                 |         |              |         |                        |                                    |
| 团队优秀论文系意见        |              |                                       |                 |           |                 |        |                                                                 |         |              |         |                        |                                    |
| • 抽检学生信息查看       |              |                                       |                 |           |                 |        |                                                                 |         |              |         |                        |                                    |
| ▶ 优秀论文系专家意见      |              |                                       |                 |           |                 |        |                                                                 |         |              |         |                        |                                    |
| <b>同 特殊情况处理</b>  | ø            |                                       |                 |           |                 |        |                                                                 |         |              |         |                        |                                    |
| 图 截止日期设置         | $\bullet$    |                                       |                 |           |                 |        |                                                                 |         |              |         |                        |                                    |
| ■ 过程信息统计         | $\bullet$    |                                       |                 |           |                 |        |                                                                 |         |              |         |                        |                                    |
| ■ 表格导出           | $\bullet$    |                                       |                 |           |                 |        |                                                                 |         |              |         |                        |                                    |
| 同 账号管理           | $\bullet$    |                                       |                 |           |                 |        |                                                                 |         |              |         |                        |                                    |
| ■ 交流互动           | $\bullet$    |                                       |                 |           |                 |        |                                                                 |         |              |         |                        |                                    |
|                  |              |                                       |                 |           |                 |        |                                                                 |         |              |         |                        |                                    |
|                  |              |                                       |                 |           |                 |        |                                                                 |         |              |         |                        |                                    |
|                  |              |                                       |                 |           |                 |        |                                                                 |         |              |         |                        |                                    |
|                  |              |                                       |                 |           |                 |        |                                                                 |         |              |         |                        |                                    |
|                  |              |                                       |                 |           |                 |        |                                                                 |         |              |         |                        |                                    |
|                  |              |                                       |                 |           |                 |        |                                                                 |         |              |         |                        |                                    |
|                  |              |                                       | 用户单位:中国石油大学(华东) |           | 版权所有:南京先极科技有限公司 |        |                                                                 |         |              |         |                        |                                    |

图 21 教学秘书发布成绩示意图

(2)选择"成绩发布"按钮可发布单个成绩,选择"批量发布"按钮,可发布选择的 多个成绩,选择"发布成绩"按钮发布全部成绩(如图 22)。

| ■ 欢迎您 蒋靖雯                | 您的身份是: 教学秘书    |                      |                         |                                                                                          |            | ☆ 返回首页<br>● 系统帮助               |     | 2 交换角色       |          | ← 退出系统                  |      |    |     |      |
|--------------------------|----------------|----------------------|-------------------------|------------------------------------------------------------------------------------------|------------|--------------------------------|-----|--------------|----------|-------------------------|------|----|-----|------|
|                          |                |                      |                         | 石的大学咖<br><b>GUINA UNIMERSITY OPERING LEUM</b>                                            |            | 毕业设计 ( 论文 ) 管理                 |     |              |          | <b>REAL PROPERTY</b>    |      |    |     |      |
| ■ 流程管理                   | $\Box$         |                      |                         | 流程管理>>成绩总评                                                                               |            |                                |     |              |          |                         |      |    |     |      |
| ▶ 教师所带学生教设置              |                | 相关提示                 |                         |                                                                                          |            |                                |     |              |          |                         |      |    |     |      |
| ▶ 院内公告                   |                |                      |                         |                                                                                          |            |                                |     |              |          |                         |      |    |     |      |
| ▶ 优秀论文展示                 |                |                      |                         | 1、本专业有效学生数(论文通过指导教师审核): 5 位                                                              |            |                                |     |              |          |                         |      |    |     |      |
| ▶ 汇总查询                   |                |                      |                         | 2、本专业 优秀:2 良好:0 中等:1 及格:0 不及格:0<br>3、本专业 优秀率: 40 优良率: 40 4、特殊情况下,已发布成绩的课题若需要修改分数,先要撤销发布成 |            |                                |     |              |          |                         |      |    |     |      |
| · 工作总结                   |                |                      |                         | 绩。                                                                                       |            |                                |     |              |          |                         |      |    |     |      |
| ▶ 成绩总评                   |                |                      |                         |                                                                                          |            |                                |     |              |          |                         |      |    |     |      |
| ▶ 推荐优秀指导教师               |                | 课题名称:                |                         | 申报教师:                                                                                    | 请选择<br>状态: | $\overline{\phantom{0}}$<br>杳询 |     |              |          |                         |      |    |     |      |
| ▶ 学院推荐优秀论文<br>▶ 优秀论文学院意见 |                | 全选□                  | 编号                      | 课题名称                                                                                     | 选题学生       | 论文评分                           | 总得分 | 总评           | 状态       | 成绩发布                    |      |    |     |      |
| ▶ 推荐团队优秀                 |                |                      |                         |                                                                                          |            | 指导教师评分: 100                    |     |              |          |                         |      |    |     |      |
| ▶ 团队优秀论文系意见              |                |                      |                         |                                                                                          | x学生1       |                                |     |              |          |                         |      |    |     |      |
| ▶ 抽检学生信息查看               |                | П                    | $\mathbf{1}$            | 浅析电影青蛇中的人性暗示                                                                             | (st001)    | 评阅教师评分: 90                     | 98  | 优秀           | 未发布      | 成绩发布                    |      |    |     |      |
| ▶ 优秀论文系专家意见              |                |                      |                         |                                                                                          |            | 答辩评分: 100                      |     |              |          |                         |      |    |     |      |
| 图 特殊情况处理                 |                |                      |                         |                                                                                          |            | 指导教师评分: 100                    |     |              |          |                         |      |    |     |      |
| ■ 截止日期设置                 | $\blacksquare$ | □                    | $\overline{\mathbf{2}}$ | rttr                                                                                     | 学生2        | 评阅教师评分: 100                    | 100 | 优秀           | 未发布      | 成绩发布                    |      |    |     |      |
| <b>国 过程信息统计</b>          | $\bullet$      |                      |                         |                                                                                          | (st002)    | 答辩评分: 100                      |     |              |          |                         |      |    |     |      |
|                          |                |                      |                         |                                                                                          |            | 指导教师评分: 80                     |     |              |          |                         |      |    |     |      |
| ■ 表格导出                   | $\blacksquare$ |                      |                         |                                                                                          | 张三         |                                |     |              |          |                         |      |    |     |      |
| 同 账号管理                   | $\bullet$      | $\blacktriangledown$ |                         |                                                                                          |            |                                | 3   | 毕业诗计20151212 | (000000) | 评阅教师评分: 85              | 79.6 | 中等 | 未发布 | 成绩发布 |
| 图 交流互动                   | $\bullet$      |                      |                         |                                                                                          |            | 答辩评分: 74                       |     |              |          |                         |      |    |     |      |
|                          |                | 批里发布                 |                         | 发布成绩<br>返回                                                                               |            |                                |     |              |          | 第1页 共1页 共3条记录 跳转到第1 V 页 |      |    |     |      |
|                          |                |                      |                         |                                                                                          |            |                                |     |              |          |                         |      |    |     |      |
|                          |                |                      |                         |                                                                                          |            |                                |     |              |          |                         |      |    |     |      |
|                          |                |                      |                         |                                                                                          |            |                                |     |              |          |                         |      |    |     |      |
|                          |                |                      |                         |                                                                                          |            |                                |     |              |          |                         |      |    |     |      |
|                          |                |                      |                         |                                                                                          |            |                                |     |              |          |                         |      |    |     |      |
|                          |                |                      |                         | 用户单位:中国石油大学(华东)                                                                          |            | 版权所有:南京先极科技有限公司                |     |              |          |                         |      |    |     |      |

图 22 教学秘书发布成绩界面